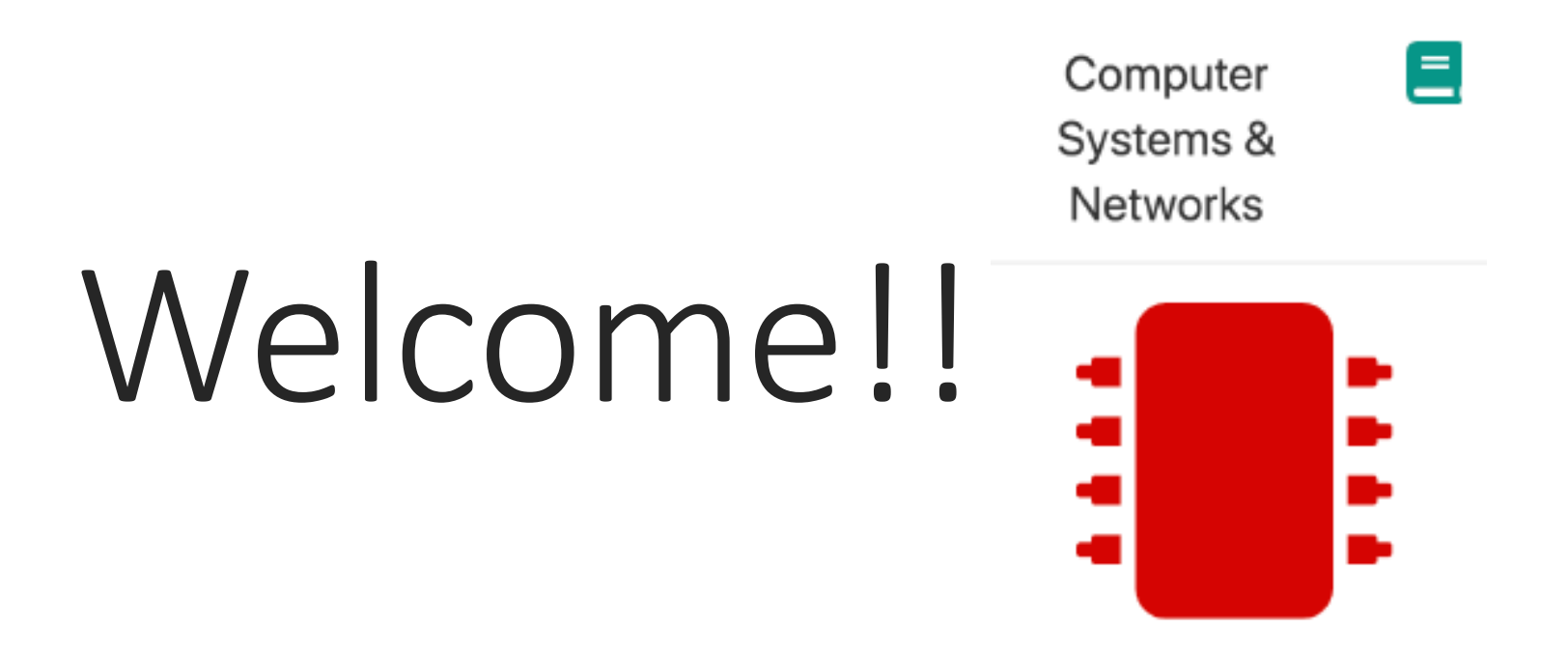

#### 9.30AM-11.30PM THURSDAY 14TH 2019

# Computer Systems & Networks

Caroline Cahill

[ccahill@wit.ie](mailto:ccahill@wit.ie)

Office: F24C, WIT Main Campus

Dr Frank Walsh

[fxwalsh@wit.ie](mailto:fxwalsh@wit.ie)

Office: F21, WIT Main Campus

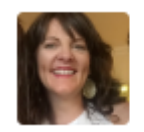

Caroline Cahill (WIT Lecturer) . Caroline Cahill

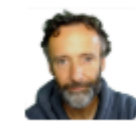

Frank Walsh(Lecturer) o **Frank Walsh** 

### Computer Systems & Networks

10 Credit

Module delivery split between Frank & Caroline

Timetabled for TWO sessions per week

#### Draft Weekly Timetable Semester 2

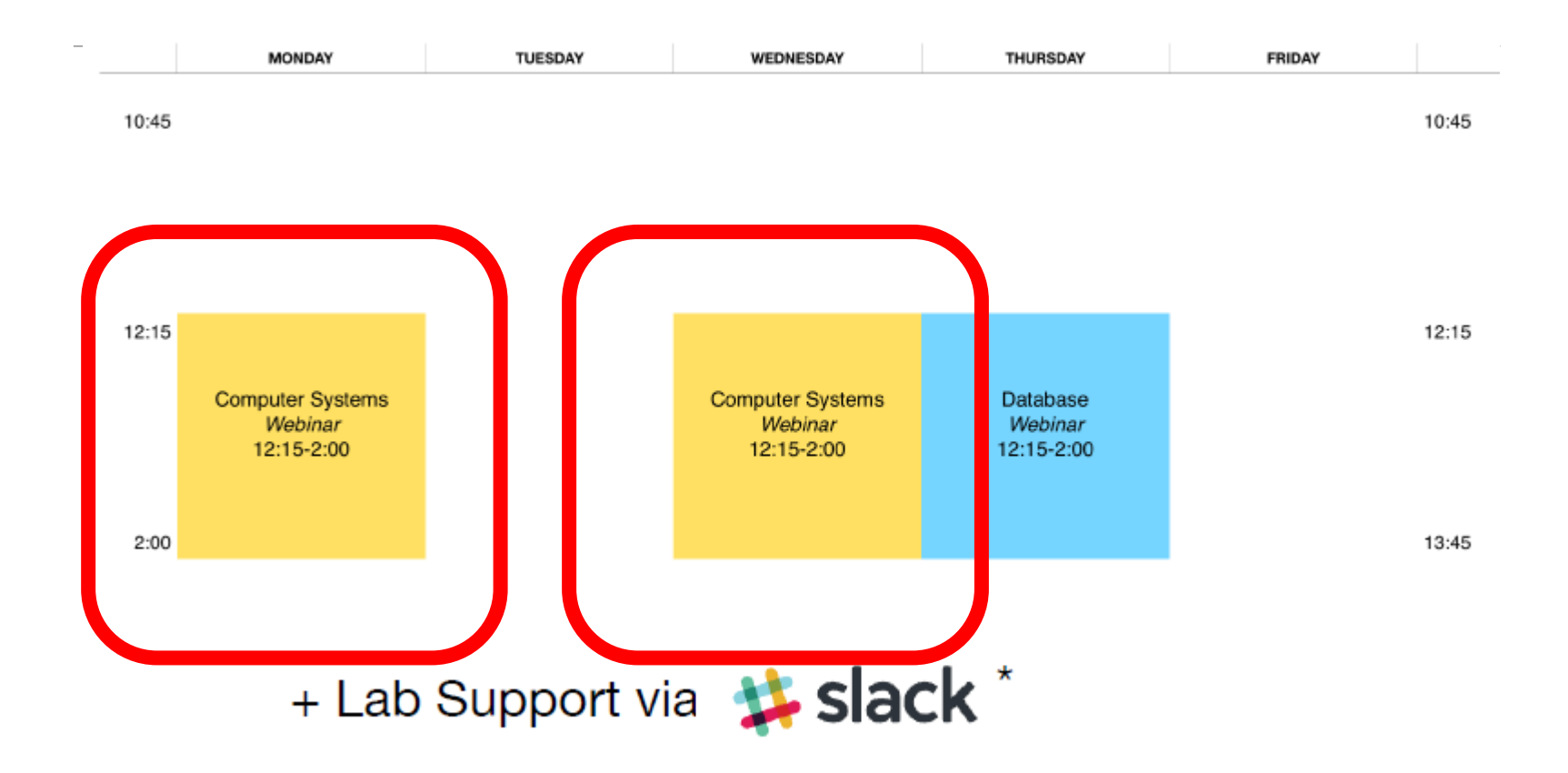

\* (9 hours live slack support)

#### Module Overview: (Available on Handbook)

- Number bases used in Computer Science
- Boolean logic
- Computer system architecture
- Operating systems: Components, services, and utilities
- Memory and file management
- Scripting and shell programming
- Virtualisation and hypervisors
- Internet protocol suite
- Physical/network addressing
- Transport layer protocols
- Application layer protocols
- Wireless network protocols: LAN and PAN

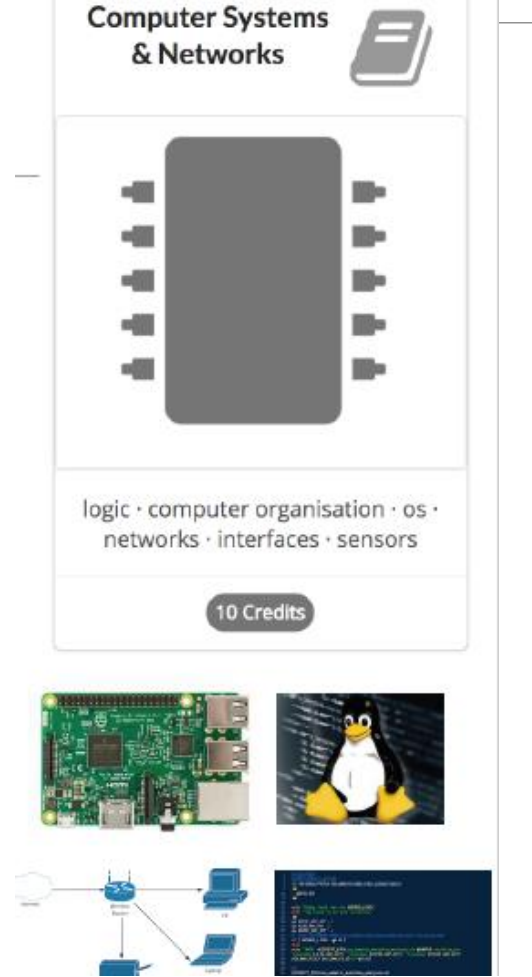

### Development Tech (tentative)

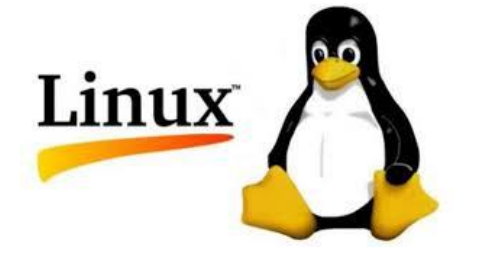

#!/bin/bash # This is a basic bash script.  $a = He11o$ b="Good Morning"  $c=16$ 

echo \$a echo \$b echo \$c

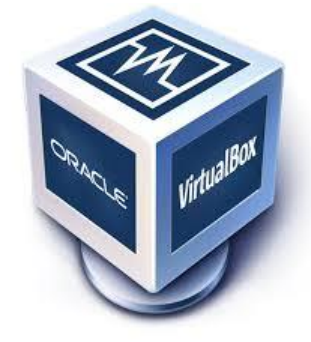

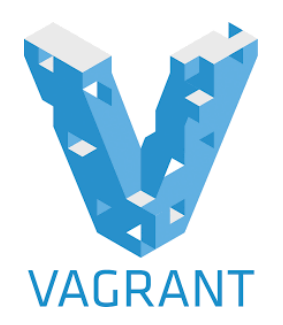

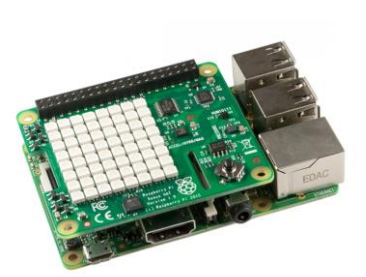

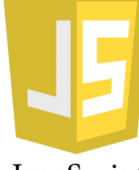

JavaScript

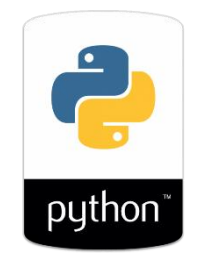

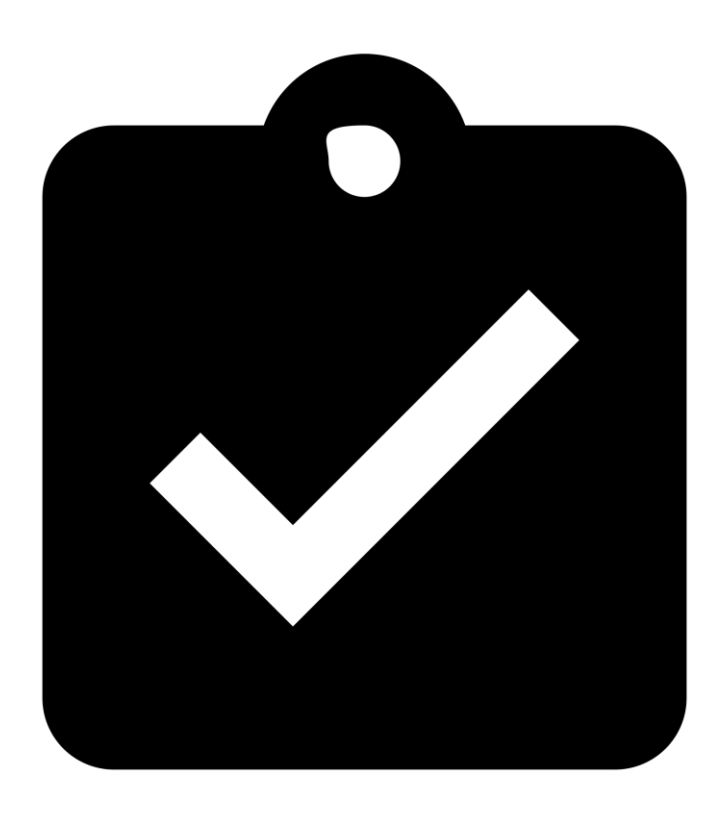

#### Assignment Structure

#### **25% Exam**

◦ On-site in December

#### **75% Continuous Assessment**

- 35% Assignment 1 (Computer Systems/Operating Systems)
- 40% Assignment 2 (Networking/Devices)

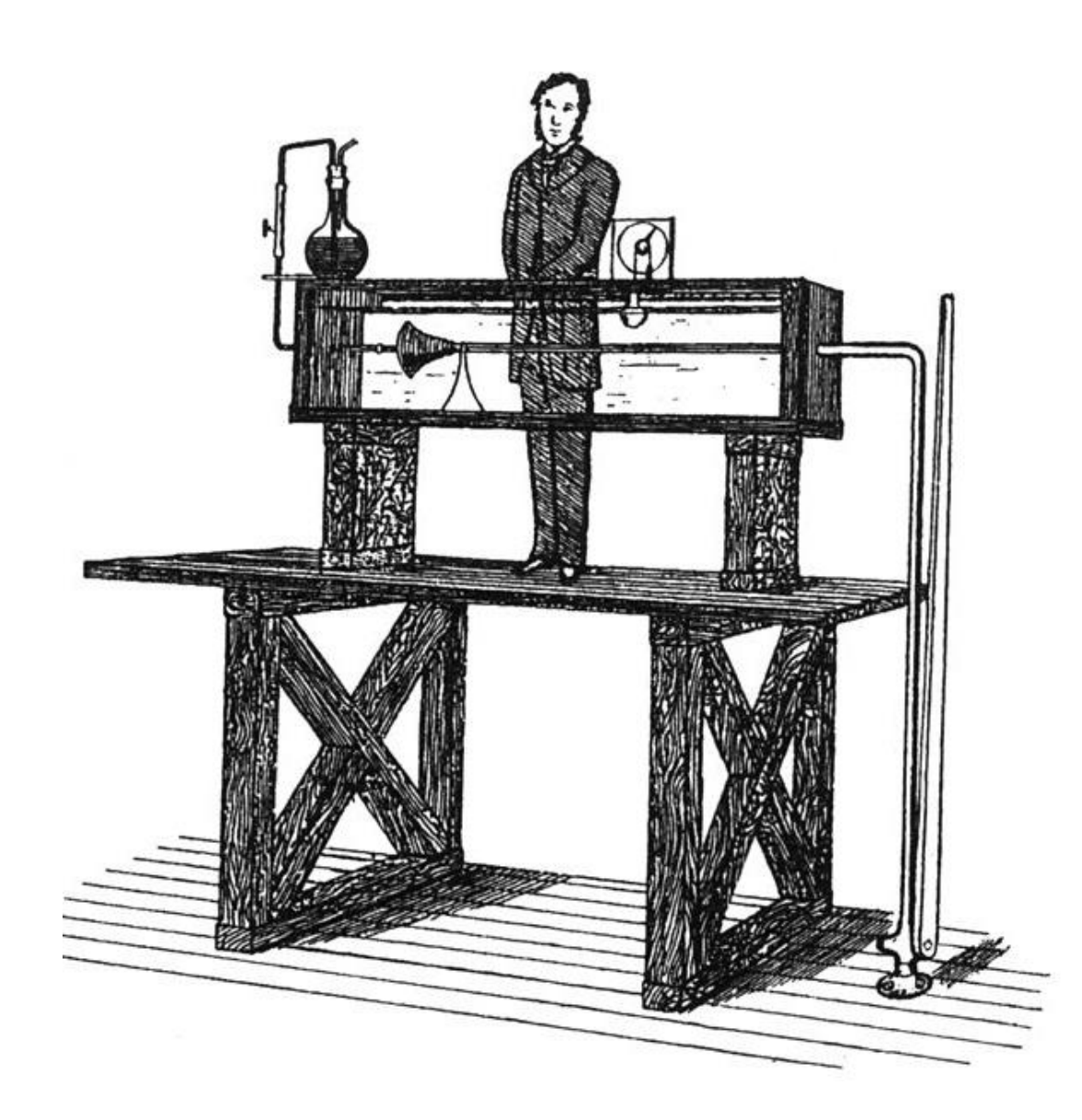

#### Ethos

Focus on practical skills

Good idea to stay current with module:

◦ Some lectures will require reading/viewing of talks before.

Experiment/build something interesting:

◦ You will have the opportunity to propose your own project!

#### We'll use the Ubuntu Operating System

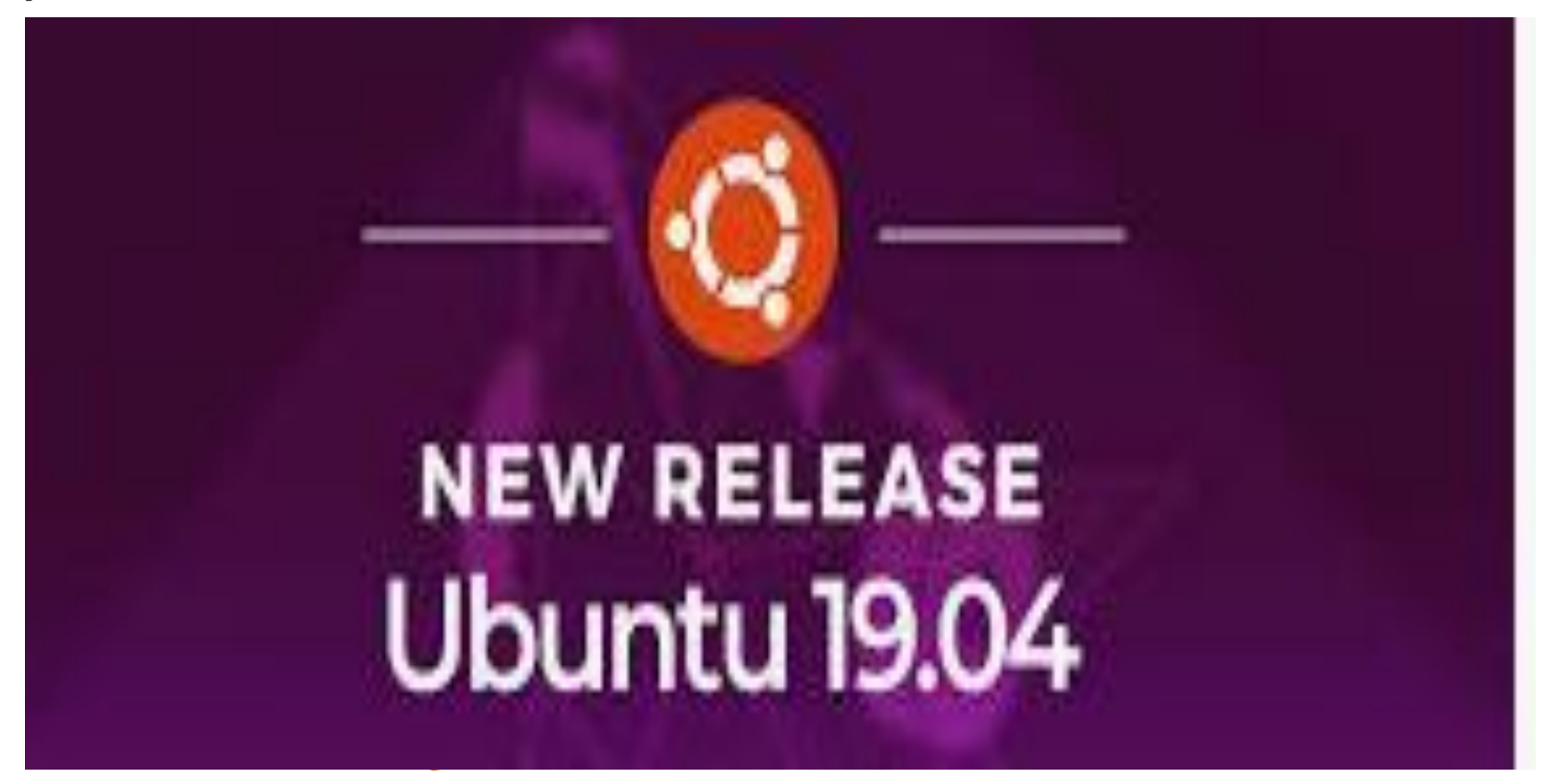

Ubuntu for instance is very easy to use, as it's designed for newcomers.

#### Linux Basics

Linus IS case sensitive

*Caroline.txt* is not the same as *caroline.txt*

File & Directory naming conventions (NO SPACES!!!)

*CarolineCahill* is a good filename i.e. capitalising the first letter of each word

The Linux prompt (Shell prompt) ends with a **\$** when logged in as a regular user

# The Shell

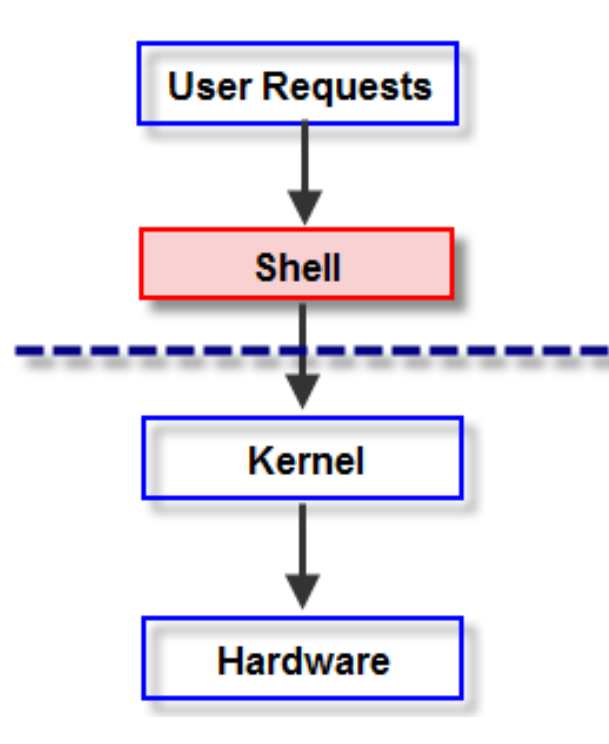

In Linux, the shell is a program that interprets commands & acts as an intermediary between the user and the inner workings of the OS

#### Some Basic Linux Commands to try out inside your Ubuntu Terminal

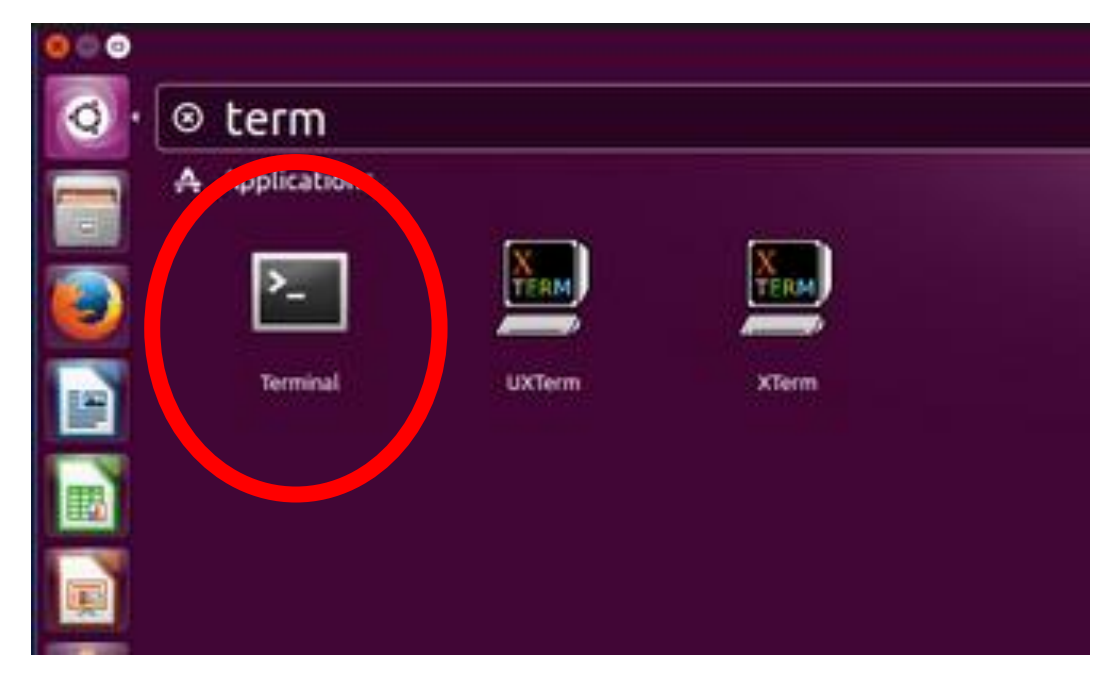

• Open Terminal now

# Which Shell is your system using?

Find your system default by echoing the variable:

**echo \$SHELL**

To close a shell, simply type:

**exit**

**Try out what happens if you type "echo \$shell"**

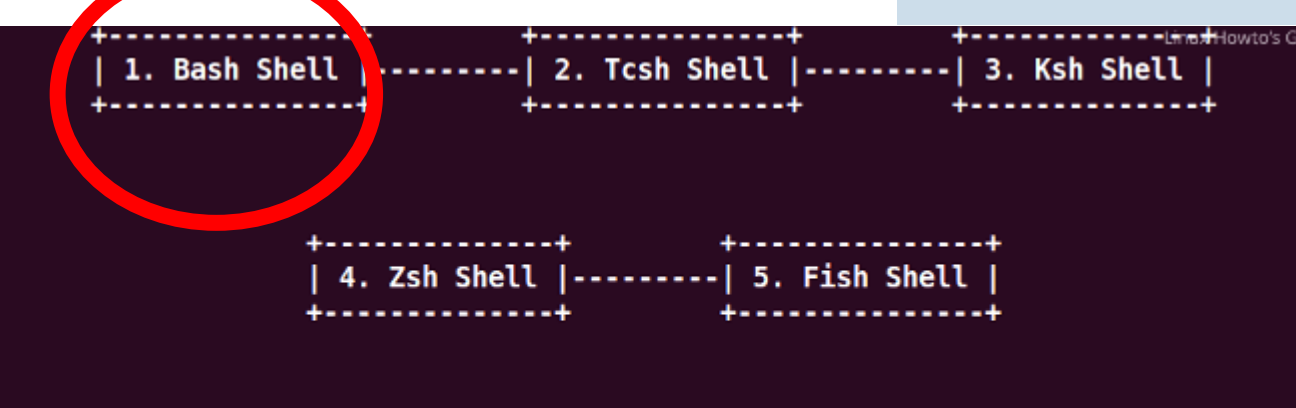

5 Most Frequently Used Shells for Linux

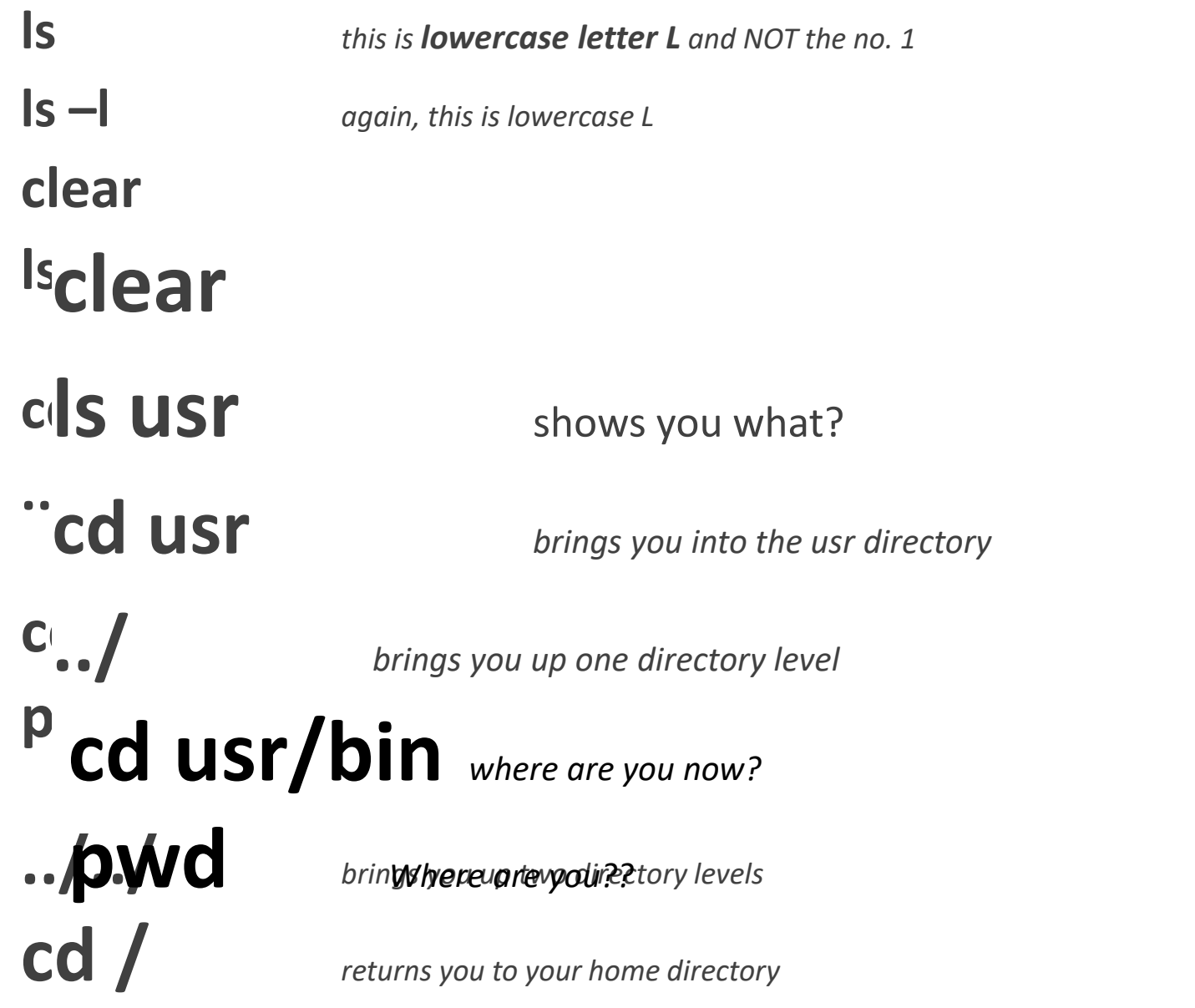

**Terminal now**

#### Command Manual

Every command has it's own manual page

#### **man <<command>>**

Try it out:

caroline@caroline-VirtualBox:~\$ man ls

#### caroline@caroline-VirtualBox:~\$ man man

#### Directory Tree Structure

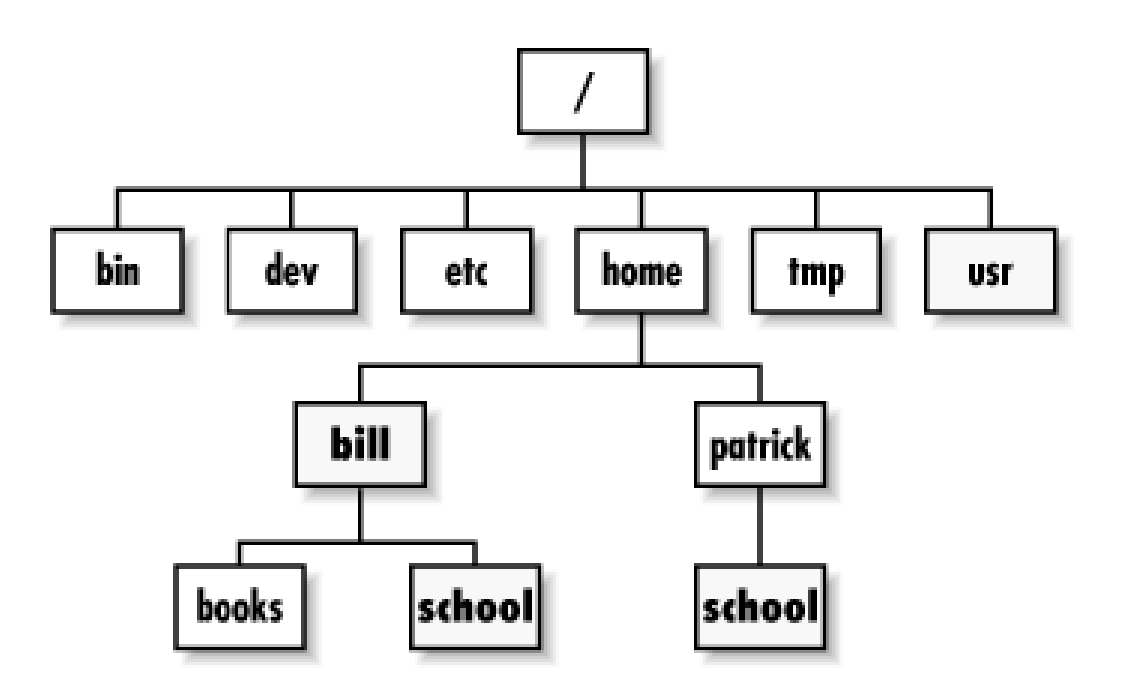

Type the *Is* command  $\bullet$ 

# Basic file & directory exercise

- 1. From home, create a new directory called *OnSiteJune19*
- 2. Inside this folder create two subdirectories *caroline and frank* using *mkdir* command
- 3. Check they're actually created now.. [HOW??]

# Solution:

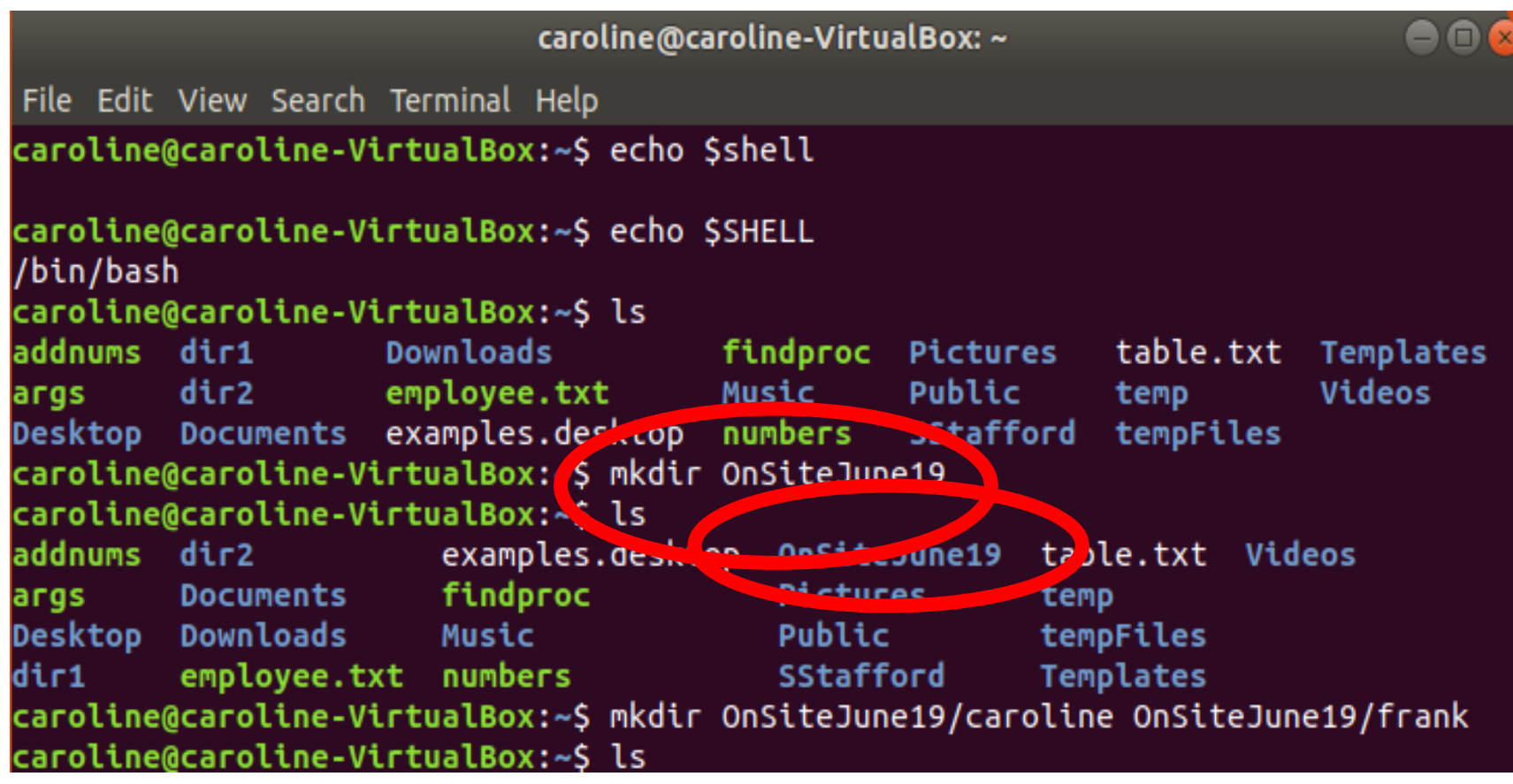

# Basic file & directory exercise

- 1. From home, create a new directory called *OnSiteJune19*
- 2. Inside this folder create two subdirectories *caroline and frank* using *mkdir* command
- 3. Check they're actually created now.. [HOW??]
- 4. Use *cd* command to move to your *frank* directory
- 5. Use *touch tempAnyFile* to create a blank "tempAnyFile" in the *frank* directory

#### Solution:

caroline@caroline-VirtualBox:~/OnSiteJune19/frank\$ touch tempAnyFile caroline@caroline-VirtualBox:~/OnSiteJune19/frank\$ ls tempAnyFile caroline@caroline-VirtualBox:~/OnSiteJune19/frank\$ pwd /home/caroline/OnSiteJune19/frank

# Directory Tree Structure: what does yours look like?

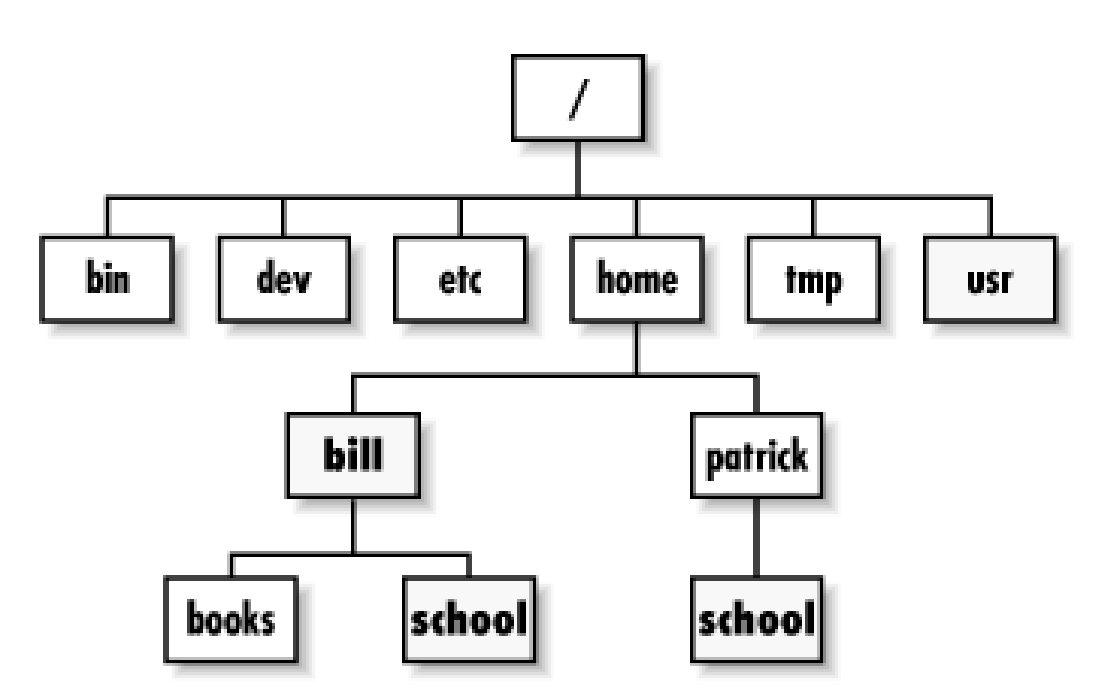

Based on this hierarchy, can you visualise how your filesystem looks?

#### Solution:

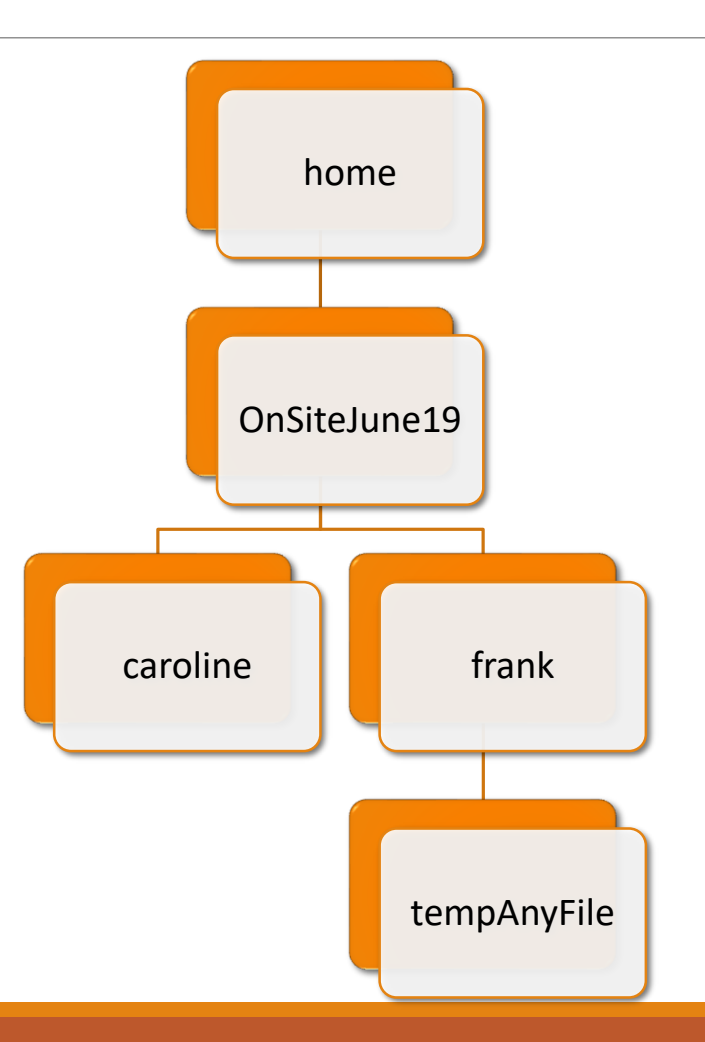

1. Return home – how can you check that you're home?

2. From home, delete the empty *caroline* directory

◦ You'll need full path and the *rm* command ◦ Do you get an error? Try adding the –r argument

Check it's removed

3. Check that the *tempAnyFile* exists

#### Solution:

#### caroline@caroline-VirtualBox: ~  $\Box$

```
caroline@caroline-VirtualBox:~$ pwd
/home/caroline
caroline@caroline-VirtualBox:~$ rm OnSiteJune18/temp1
rm: cannot remove 'OnSiteJune18/temp1': Is a directory
caroline@caroline-VirtualBox:~$ rm -r OnSiteJune18/temp1
caroline@caroline-VirtualBox:~$ ls OnSiteJune18
temp2
\vertcaroline@caroline-VirtualBox:~$
```
#### Don't forget Linux IS case sensitive!!!

cd usr

IS NOT THE SAME AS

cd Usr

Be mindful with creating your directory names etc., make good use of **ls** to see the correct names